# Ici & Là

# **Plugin Notation d'éléments SPIP**

- SPIP

 - Adaptation du squelette de la dist -

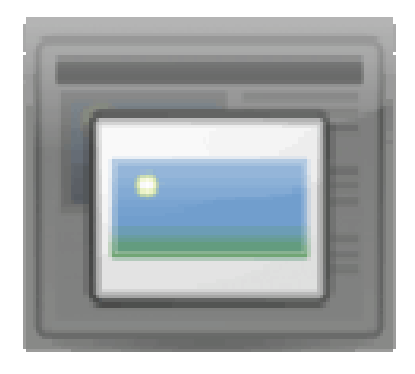

Publication date: mardi 26 avril 2016

**Copyright © Ici et Là - Tous droits réservés**

#### Sommaire

- **Introduction**
- **Comportement**
- **Démarche**
- **Réglages**
- [Les modèles](http://icietla-ge.ch/voir/spip.php?page=article_pdf&id_article=31#outil_sommaire_0) du plugin
- [Références so](http://icietla-ge.ch/voir/spip.php?page=article_pdf&id_article=31#outil_sommaire_1)urces

## **In[troduction](http://icietla-ge.ch/voir/spip.php?page=article_pdf&id_article=31#outil_sommaire_5)**

Ce plugin propose aux visiteurs un système de notation qui permet de noter les éléments de SPIP directement depuis l'espace public.

La notation se fait de façon classique sous forme d'étoiles cliquables, à l'apparence et au nombre paramétrable (jusqu'à 10).

## **Comportement**

- On limite à un vote par article et par utilisateur (ou adresse IP lorsqu'on n'est pas enregistré).
- Une personne non enregistrée vote donc sur son adresse IP. Si une même adresse IP vote plusieurs fois, le nouveau vote remplace l'ancien sauf s'il correspond au vote d'un utilisateur identifié qui reste prioritaire (non mais).
- Si l'utilisateur s'est identifié, on enregistre son id\_auteur, ce qui permet de gérer un vote des auteurs (vote de la rédaction, critiques...).
- Vous pouvez limiter le vote aux personnes enregistrées au préalable, aux auteurs, aux seuls administrateurs ou l'ouvrir à tous.

## **Démarche :**

Ainsi que l'explique la documentation, une fois le plugin NOTATION installé et activé, il suffit d'indiquer dans ses squelette d'afficher le formulaire de notation :

```
<BOUCLE_art(ARTICLES){!par date}{0,10}>
#TITRE -- notez cet article #FORMULAIRE_NOTATION
```
#### </BOUCLE\_art>

Concrètement, on modifie le fichier article.html en lui ajoutant la ligne de code :

```
Notez cet article #FORMULAIRE_NOTATION
```
# **Réglages**

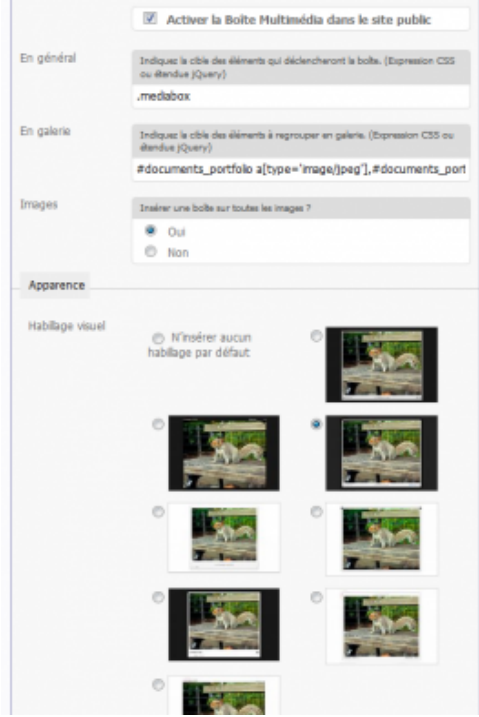

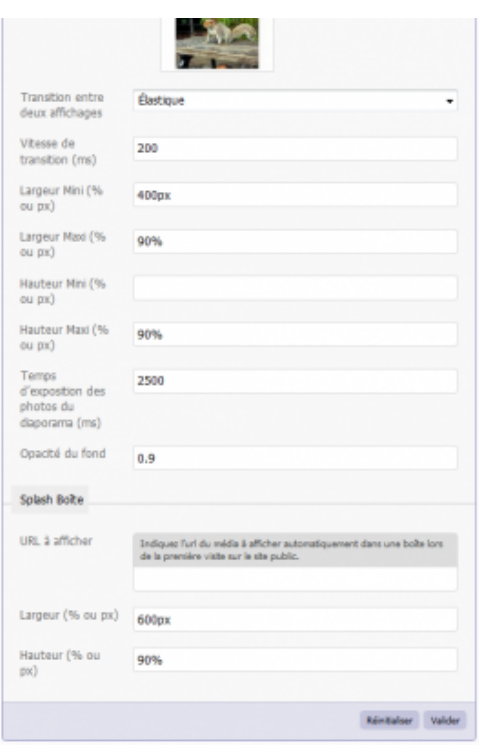

# **Les modèles du plugin**

Le plugin propose un certain nombre de modèles à utiliser directement dans vos articles ou squelettes, regardez les, modifiez les pour les adapter à vos propres besoins :

## **Le modèle : la note de l'auteur 33 pour l'article 10**

affiche la note de l'auteur 1 pour l'article 10. <aut1|notation|id\_article=10|left>

- 1
- 2
- 3
- 4
- 5
- 6

## **Le modèle topten**

affiche le topten (les 10 articles les mieux notés)

<notation|topten|max=10|titre=le TopTen>

le TopTen

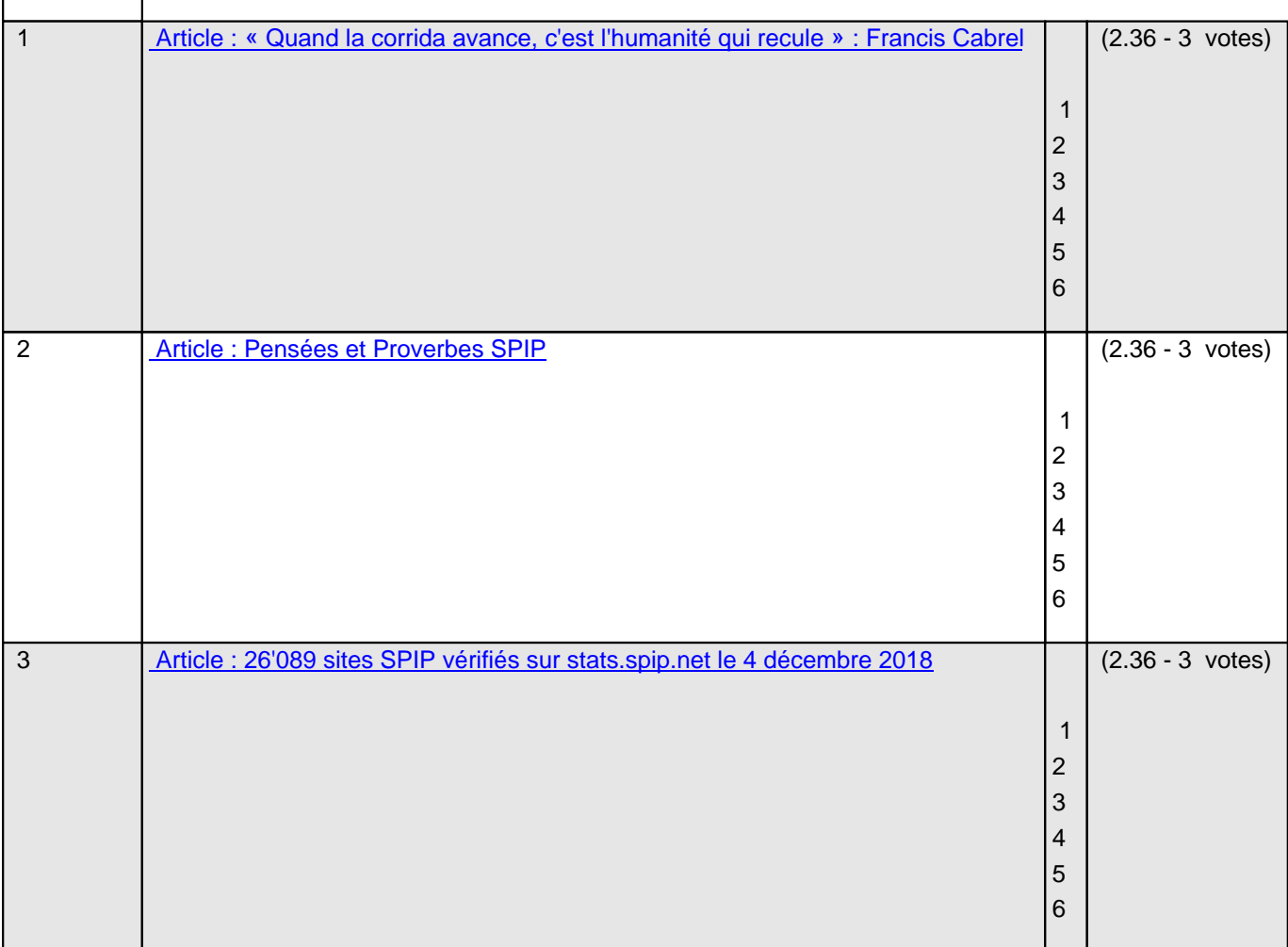

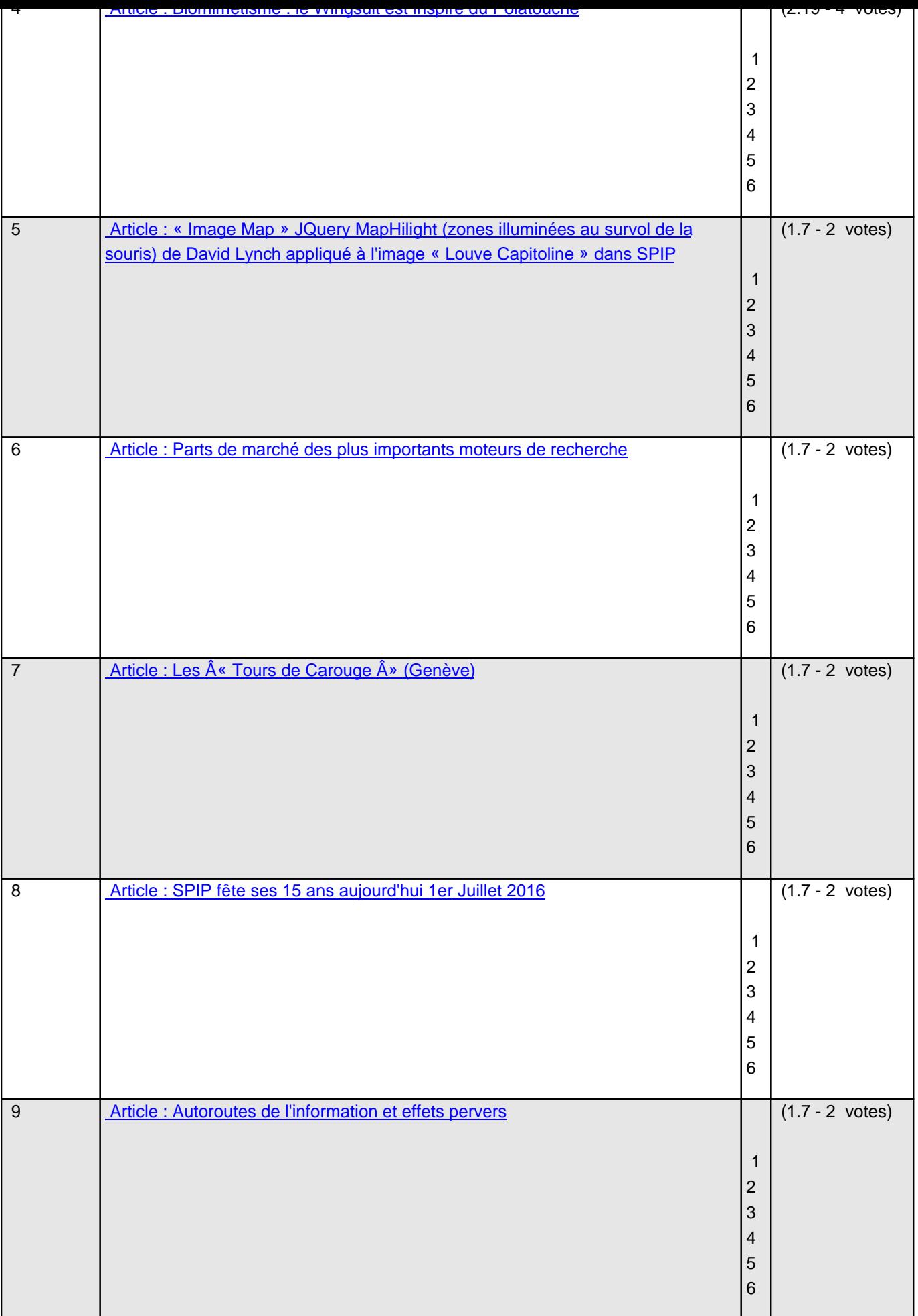

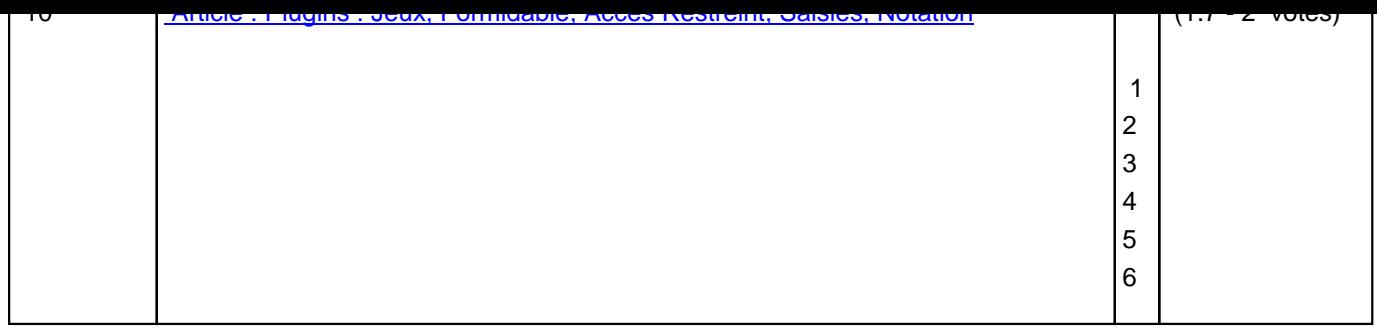

### **Le modèle statistiques**

affiche les statistiques (nombre de votes) pour l'article xx. <notation30|statistiques|left|titre=Statistiques>

<notation30 | statistiques | left | titre=Statistiques>

#### **Le modèle : la note donnée par un groupe d'auteurs (yy,zz...)**

affiche la note donnée par un groupe d'auteurs (yy,zz...) <notation30|tableau|id\_auteur=1,zz,...>

<notationxx|tableau|id\_auteur=1,zz,...>

#### **Le modèle : les 10 meilleures notes de l'auteur xx**

affiche les 10 meilleures notes de l'auteur 1

<notation|preferee|titre=TOPTen|max=10|id\_auteur=1|left>

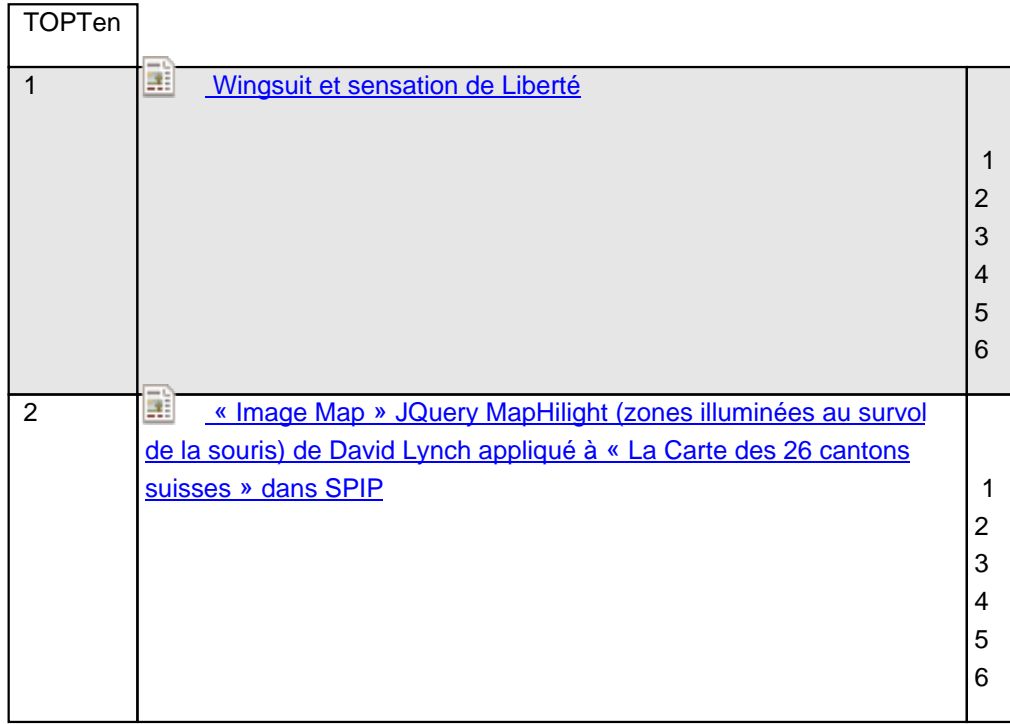

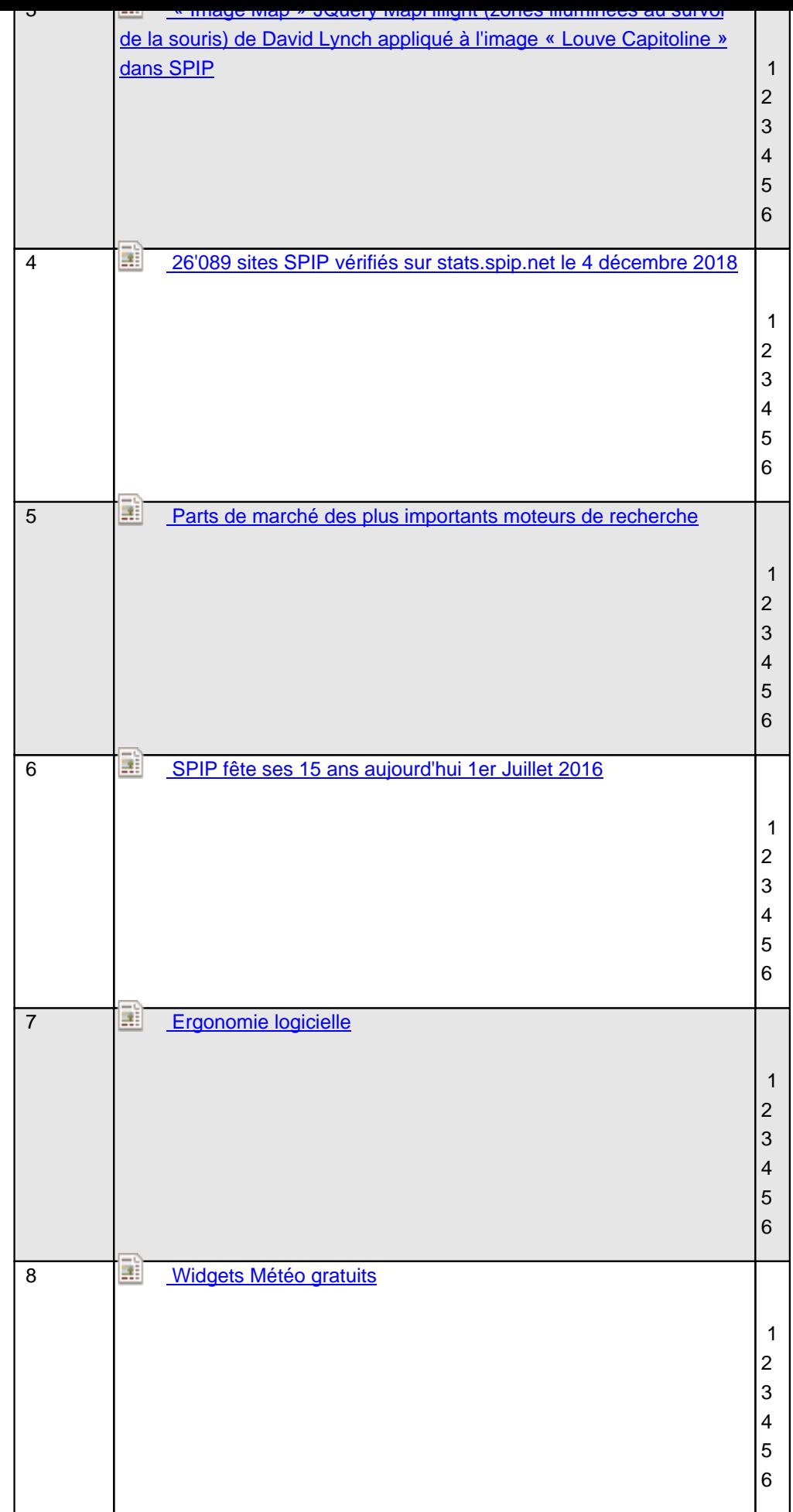

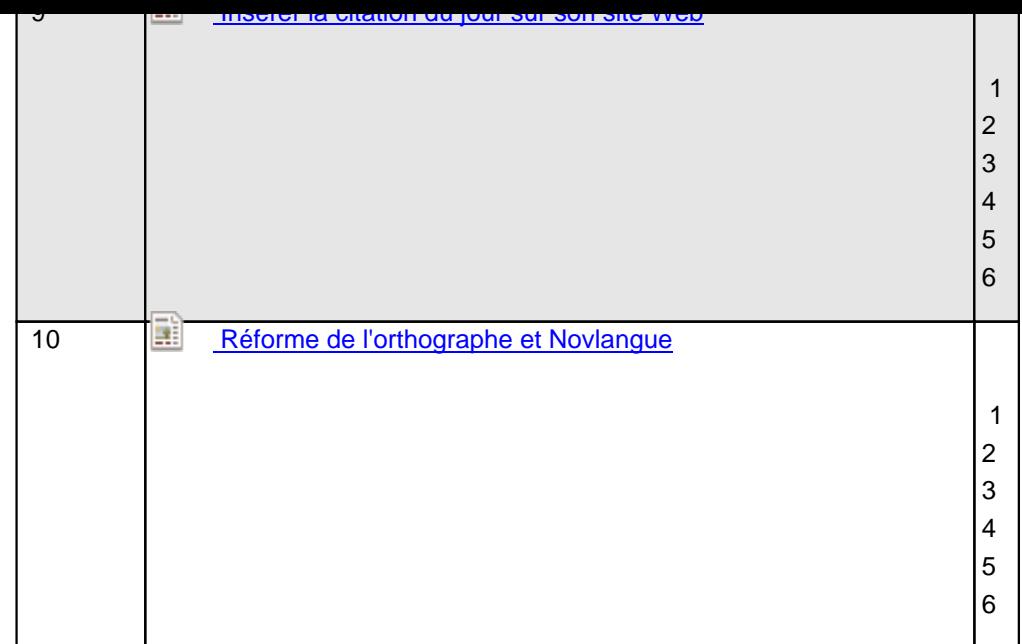

Pour plus de détails on se reportera à l'article original.

## **Références - sources**

#### **Notation d'éléments SPIP**

Ce plugin propose un système de notation des éléments de SPIP depuis l'espace public. 25 juillet 2008 - par b\_b, Matthieu Marcillaud http://contrib.spip.net/Notation-d-elements-SPIP

### **NOTATION**

[Attribuer une note aux éléments de SPIP](http://contrib.spip.net/Notation-d-elements-SPIP) http://plugins.spip.net/notation.html